# **HSC observer's manual**

2018 April

#### **1 Uploading and editing your OPE files**

- (1) Prepare the OPE files (Observation Procedure Execute file) for your observation.
- (2) Upload your OPE files to the "sumda" server (accessible only in the NAOJ network). The OPE files should be placed in the "Procedure" directory of your program account.

\$ scp *filename*.ope o######@sumda.sum.subaru.nao.ac.jp:*∼*/Procedure "o######" is the ID of your program.

(3) If you need to edit the uploaded OPE files, please login to the "sumda" server with ssh.

### **2 OBSLOG web application**

- (1) Access the following page in your web browser. https://hsca-web01.subaru.nao.ac.jp/obslog/session/new
- (2) Login with your STARS (Subaru Telescope Archive System) account.
- (3) You can see basic information of acquired data, quick-look images, and onsite analysis results.

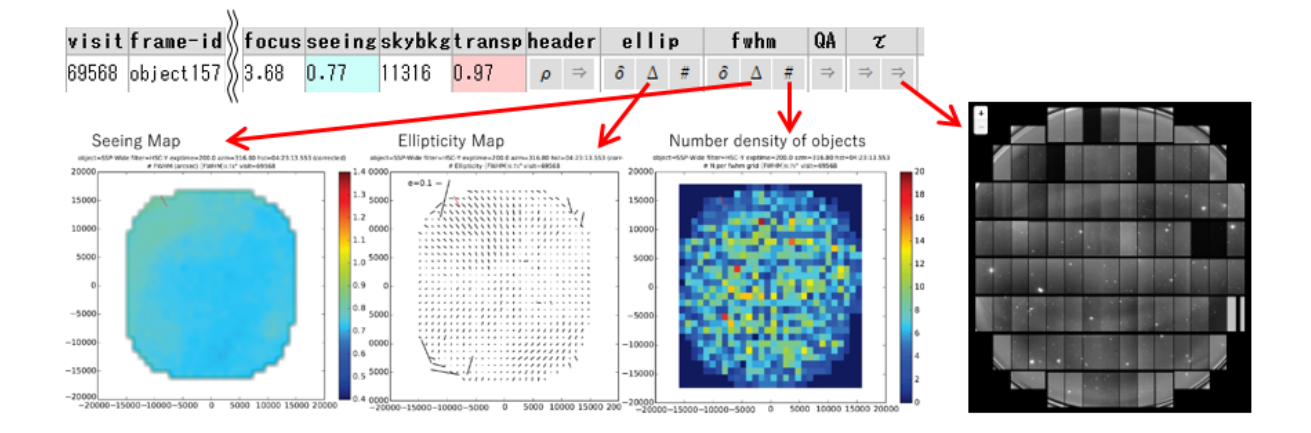

Note: Usually the above procedure is done by a Support Astronomer (SA). If you do it by yourself, please inform your SA of that.

### **3 ZVIEW**

ZVIEW is a FITS viewer tool for checking HSC data.

- (1) Ask SA to setup ZVIEW on Gen2.
- (2) Confirm "frame ID" (e.g., bias001 ) of the data to be displayed with the electronic log and execute the following commands.
	- *>* hscql 1 bias001

This reads an image file into a buffer memory.

*>* tv 1 100 2000 jt

This displays the image to the "zimage" window.

- *•* The second and third arguments are lower and upper cut levels for displaying the image, respectively.
- *•* Mouse operation:
	- **–** Left-click *→* Zooming out
	- **–** Middle-click *→* Centering
	- **–** Right-click *→* Zooming in
- (3) Type "key" for the following measurements.
	- e : show contour
		- *→* If stellar shape is elongated, the focus value should be adjusted.
	- p : show radial profile *→* Stellar size (FWHM) is also displayed.
	- c : draw one column
	- l : draw one line
	- q : exit from key mode

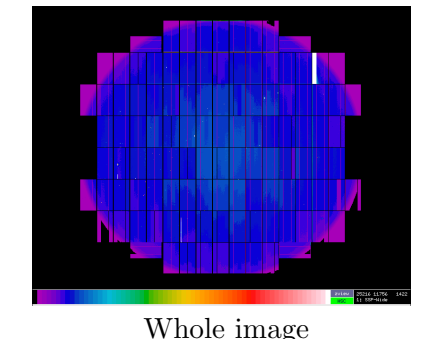

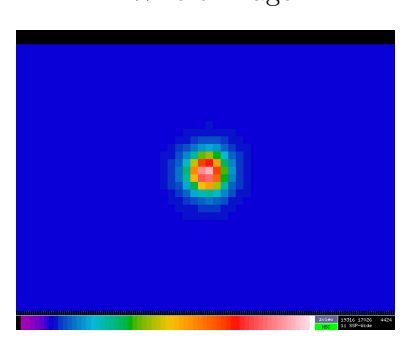

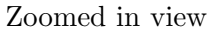

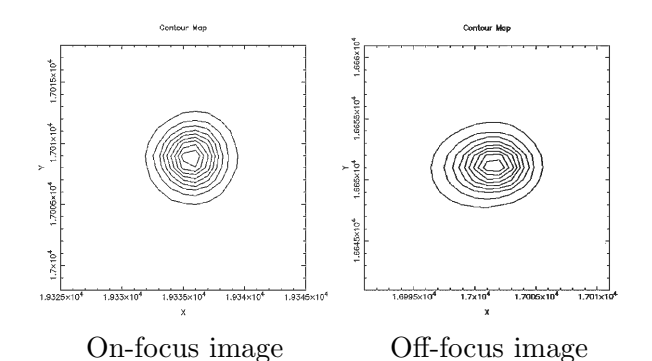

## **4 qfview**

"qfview" is an alternative tool for quickly monitoring the stellar shape.

(1) Login to "sumda" server.

\$ ssh -X o######@sumda.sum.subaru.nao.ac.jp

(2) Confirm "visit number" (6 digits) of the data to be checked with the electronic log and execute the following command.

#### \$ /home/terai/hsc/qfview ######

"######" is the visit number.